# **Verifica Coerenza Titoli Universitari**

- Verifica Coerenza Titoli Universitari
	- <sup>o</sup> [Premessa](#page-0-0)
	- o [Parametri di Ricerca](#page-0-1)
	- <sup>o</sup> [Processo](#page-0-2)

## <span id="page-0-0"></span>Premessa

Il presente documento descrive le modalità di utilizzo della funzione di Verifica Coerenza Titoli Universitari.

La funzionalità è prevista per correggere i titoli universitari associati alle anagrafiche degli studenti. La prima funzionalità rilasciata è la correzione legata alla coerenza del titolo universitario conseguito in ateneo rispetto a domanda di conseguimento titolo e carriera che lo hanno generato.

La funzione è attivabile dal menu: 'Amministrazione / Funzioni di Servizio / Cambio Tipologia Ingresso Studente'.

#### <span id="page-0-1"></span>Parametri di Ricerca

La ricerca dei dati incoerenti può avvenire tramite l'impostazione dei seguenti filtri obbligatori:

- Anno di conseguimento
- Tipologia di titolo
- Tipologia di verifica

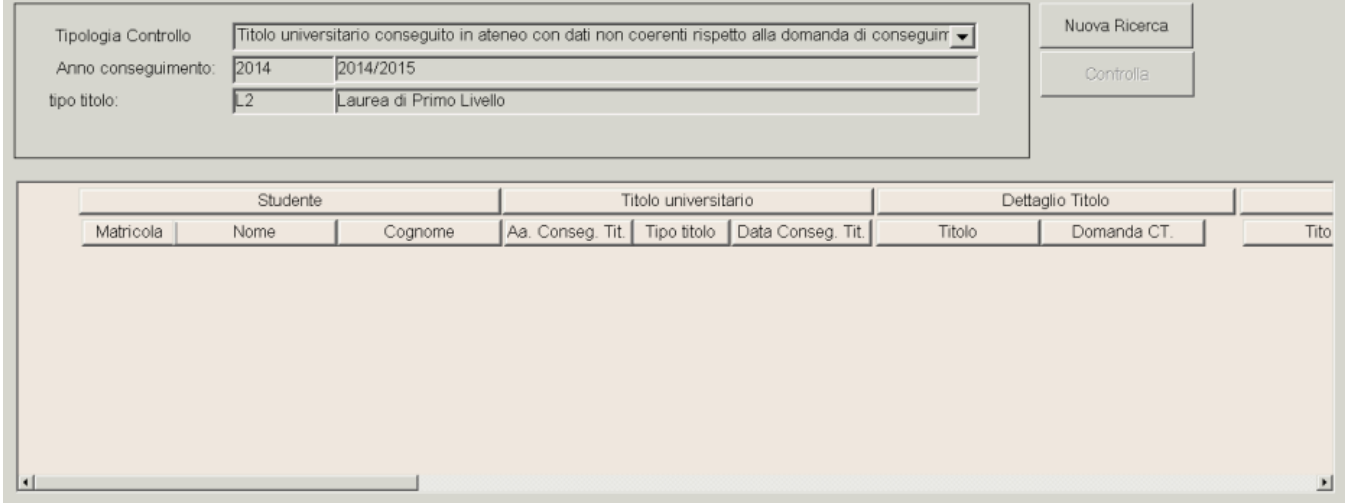

### <span id="page-0-2"></span>Processo

Si procede con la ricerca dei titoli che rientrano nei criteri di filtro impostati.

In caso di ricerca con la tipologia di verifica **'Titolo universitario conseguito in ateneo con dati non coerenti rispetto alla domanda di conseguimento titolo.'**

Il sistema al termine della ricerca visualizzerà l'elenco dei titoli universitari conseguiti in ateneo non coerenti rispetto alla domanda di conseguimento titolo che li ha generati per uno dei seguenti dettagli:

- Dettaglio titolo
- Corso di studio di conseguimento
- Appellativo.

Per ogni riga recuperata verrà visualizzato in dettaglio:

- Matricola, Nome, Cognome dello studente a cui risulta associato il titolo universitario non coerente
- Anno, tipologia e data di conseguimento del titolo universitario
- Dettaglio presente nel titolo universitario, dettaglio presente nella domanda di conseguimento titolo
- Corso di studio presente nel titolo universitario, corso di studio presente nella domanda di conseguimento titolo
- Appellativo presente nel titolo universitario, appellativo presente nella domanda di conseguimento titolo.

Per ogni riga sarà possibile:

- navigare contestualmente nella funzione 'Persone' in cui visualizzare i dati del titolo universitario dello studente.
- Eseguire l'allineamento dei dati dalla domanda di conseguimento titolo.

#### Processo - **Configurazione area amministrativa**

Visibilita - **tutti**